## **Event log**

Records of all Indeed AM operations are stored in event logs of each Indeed server.

The following event types are logged within Indeed AM:

- Information
- Error
- Warrning

To open event log, proceed as follows:

- 1. In the left-side navigation bar, select **Events**.
- 2. Use filters to narrow the event search range.
  - **User / Initiator** this field defines account name (name attribute) that was used to trigger the event.
  - **Application** field allows to filter events by the selected Indeed AM component.
  - Start date Final date these fields define the time interval to select events within.
  - Authenticator type filter events by the selected Indeed AM authenticator.
  - Module filter events by the selected Indeed AM module.
  - **Description contains** this field specifies the full value of event attribute (Application, Administrator, Computer etc.).
  - Event type field defines the event type: Error, Information, Warning. If "Not defined" variant is selected, then all events fall within the selection.
  - **Event code** this field defines the event ordinal number. The left part of the field contains the button to browse and select the required event.

Select events ×

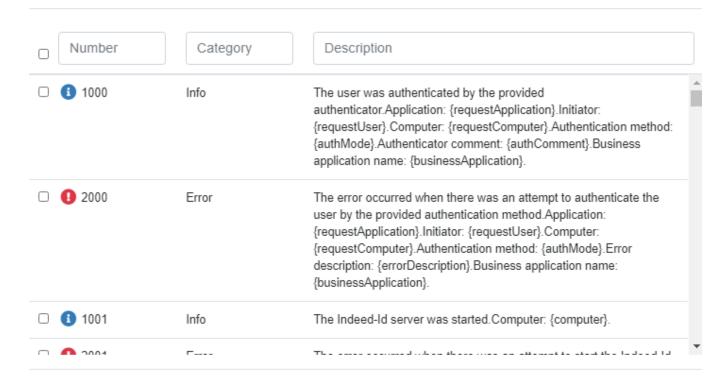

Cancel

Select

## **Events**

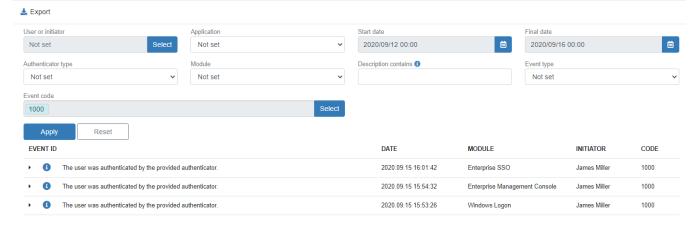

3. To export events, click the icon in the right part of the table header. Events can be exported to **csv**, **xlsx** or **pdf** file.

## **Events**

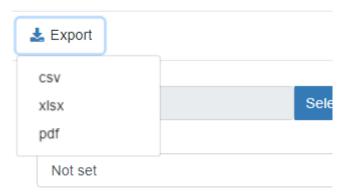